## Screenshots for Squadi registration 2024

- 1. Follow the links at<https://toowongfc.com.au/registration/> to access Toowong FC's packages.
- 2. Click the Player Name (or add a New Participant if the player isn't listed)

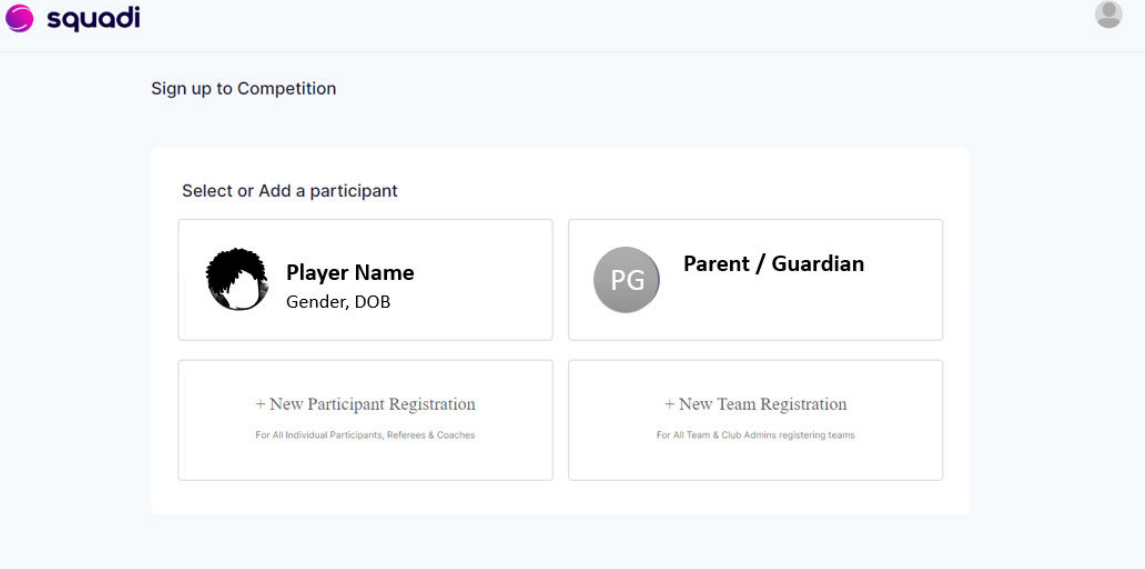

3. Fill out the Participant Details

Ÿ

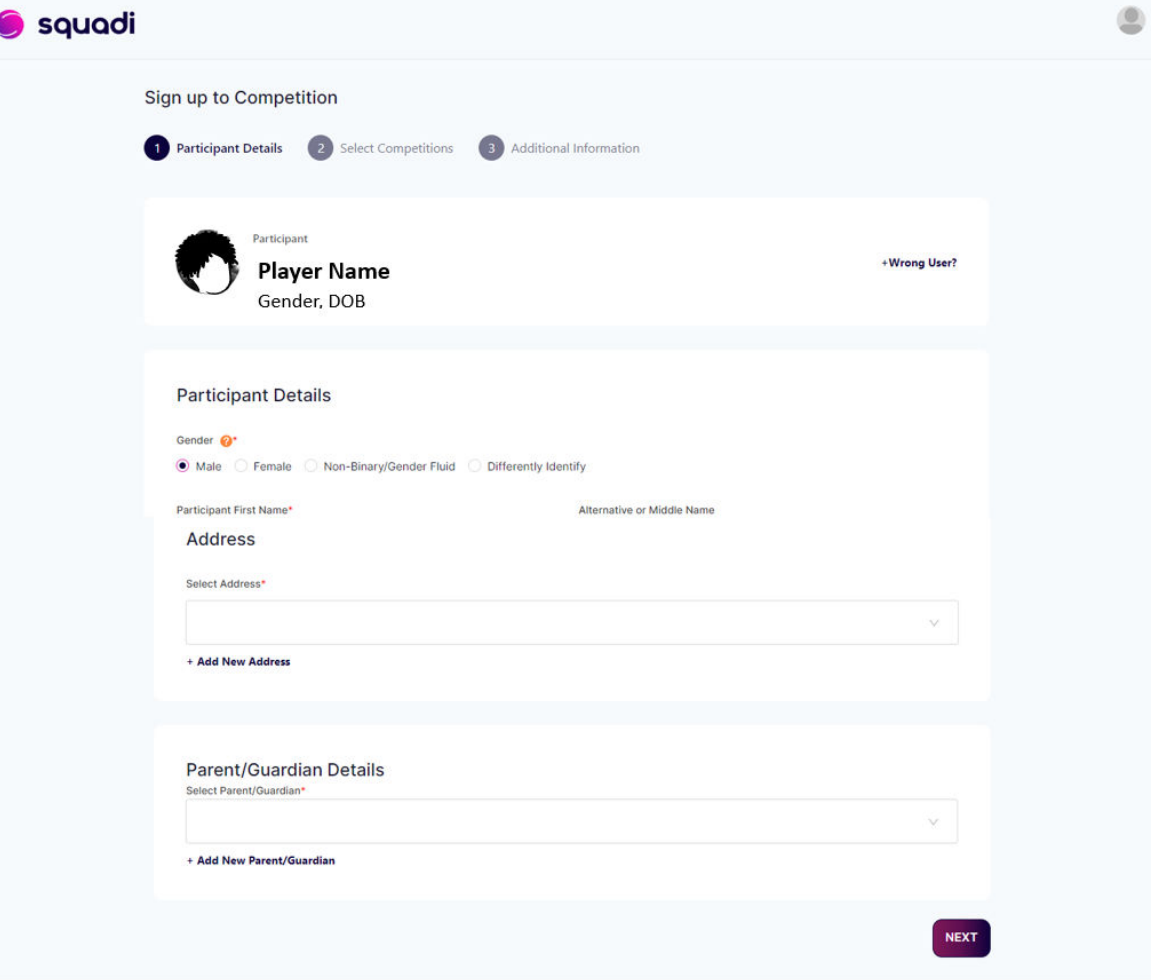

4. Tick the type of product you're looking for, e.g. Miniroos, Outdoor Player – Junior/Senior

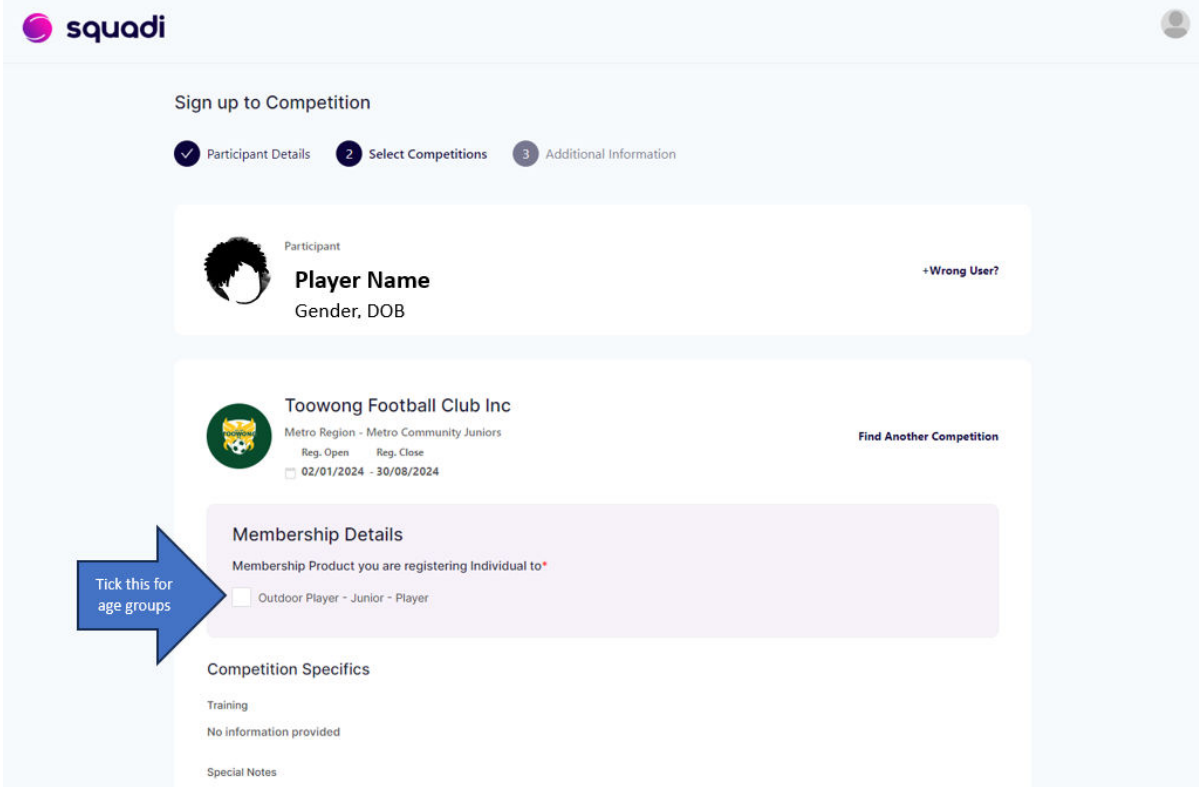

5. A dropdown list will appear for you to select an age group

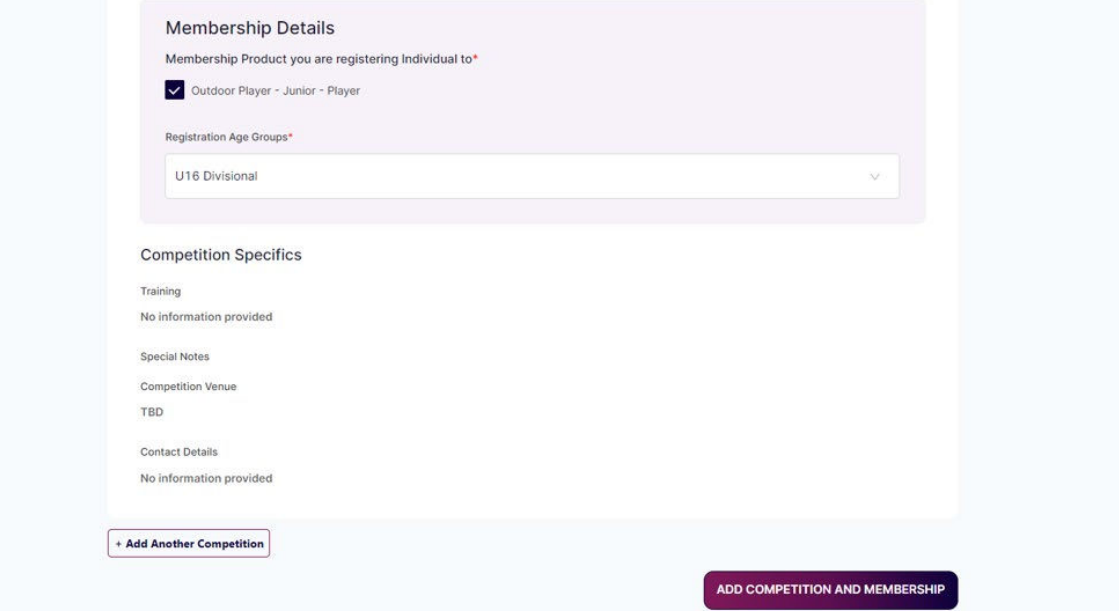

6. Complete the rest of the form and you'll eventually be taken to a payment screen

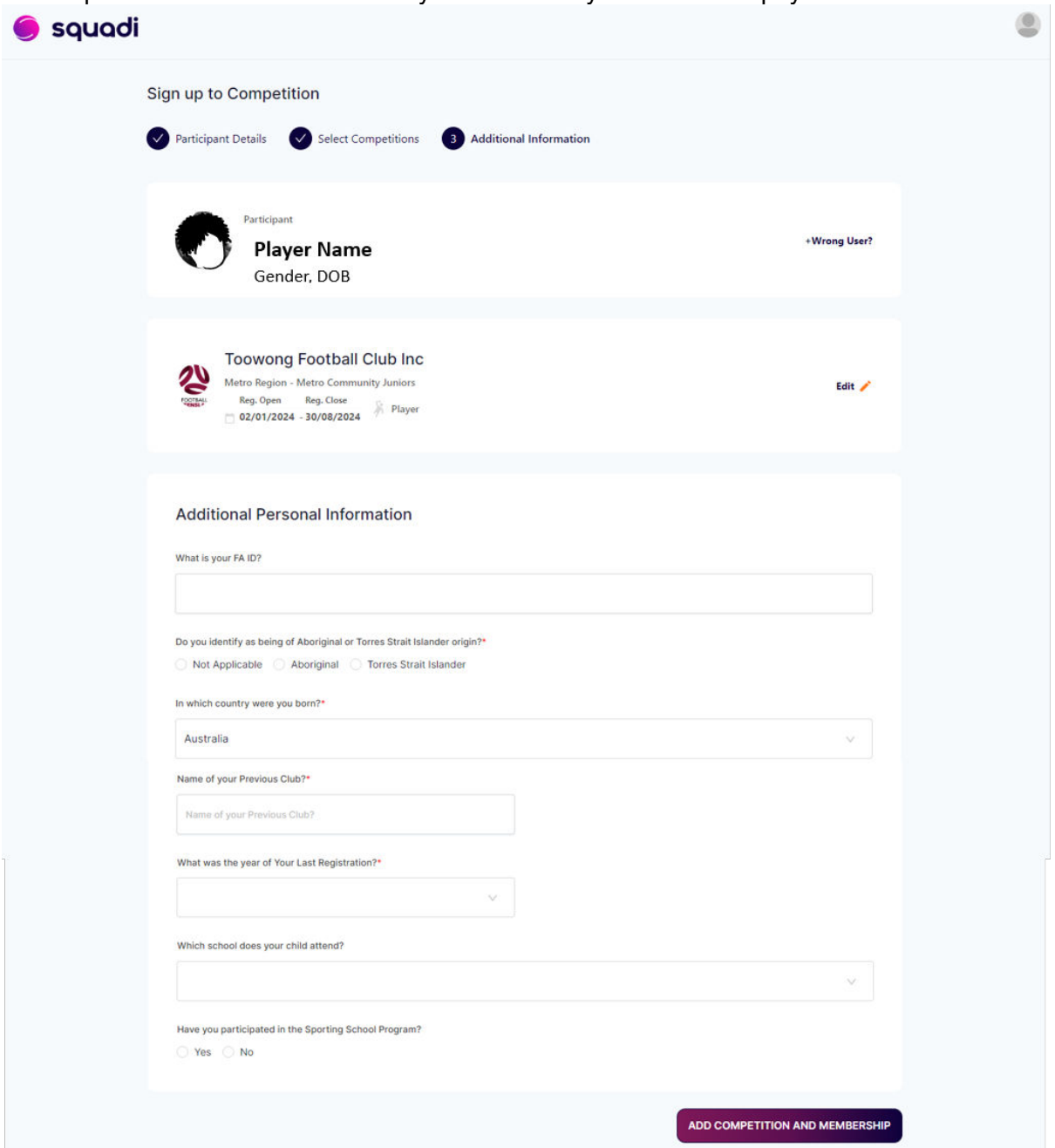

## **Troubleshooting**

- Issues logging in Try the Forgot/Reset Password option if you played last year but haven't used Squadi before – you may already have an account.
- Package/age group that you want isn't there check that you've followed the correct link. The age group may also already be at capacity. Check our Registration page for a list of teams that are full.
- Email [assist@toowongfc.com.au](mailto:assist@toowongfc.com.au) for registration questions or troubleshooting assistance.